Open internet browser and go to Google search engine, click on sign in

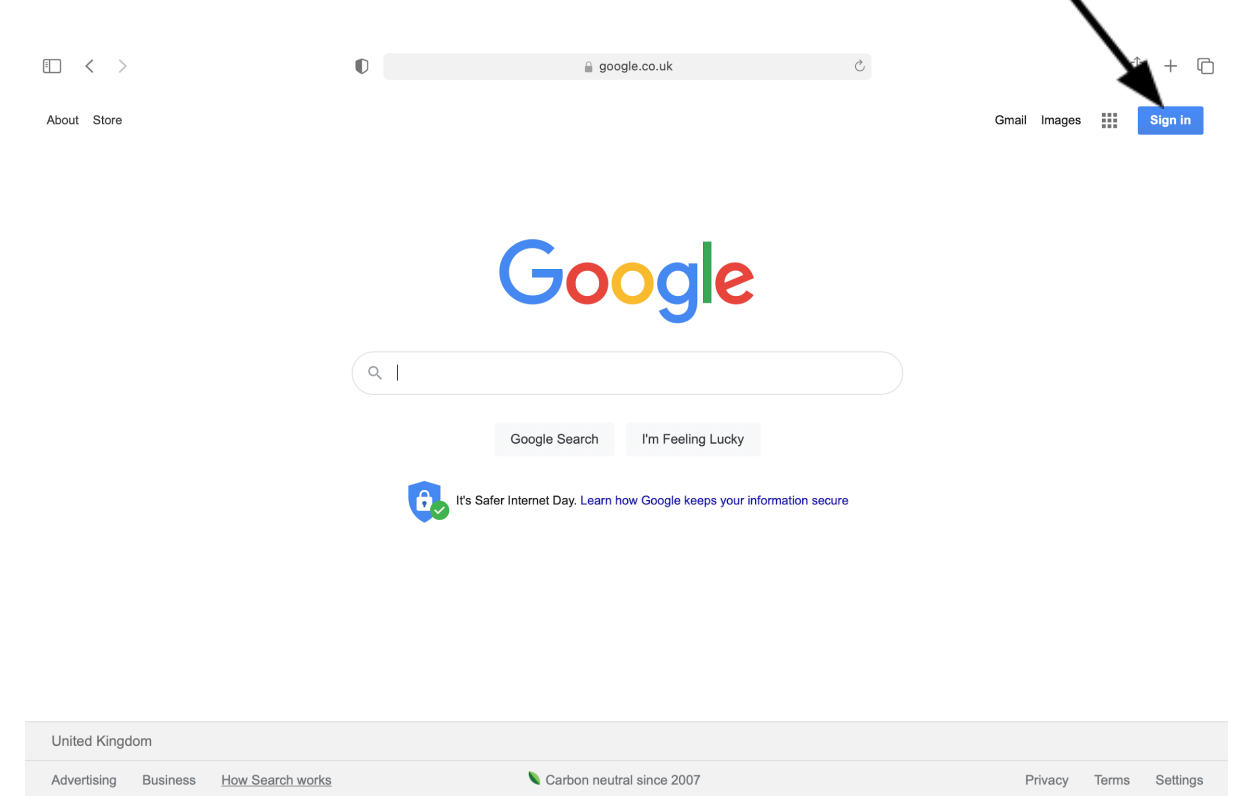

Sign in as your child (please note all names are in lower case letters):

Username: firstnam[e.surname@hazelbury.dorset.sch.uk](mailto:charlie.dilliway@hazelbury.dorset.sch.uk) Password: Hazelbury

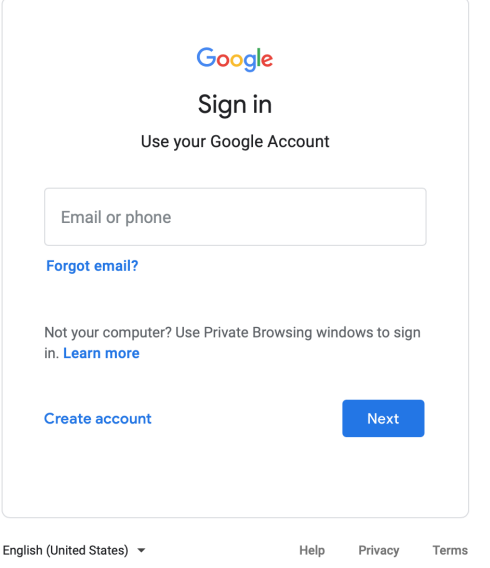

You will get taken to an RM unify page- sign in **again** with your child's username and password.

Username: firstnam[e.surname@hazelbury.dorset.sch.uk](mailto:charlie.dilliway@hazelbury.dorset.sch.uk) Password: Hazelbury

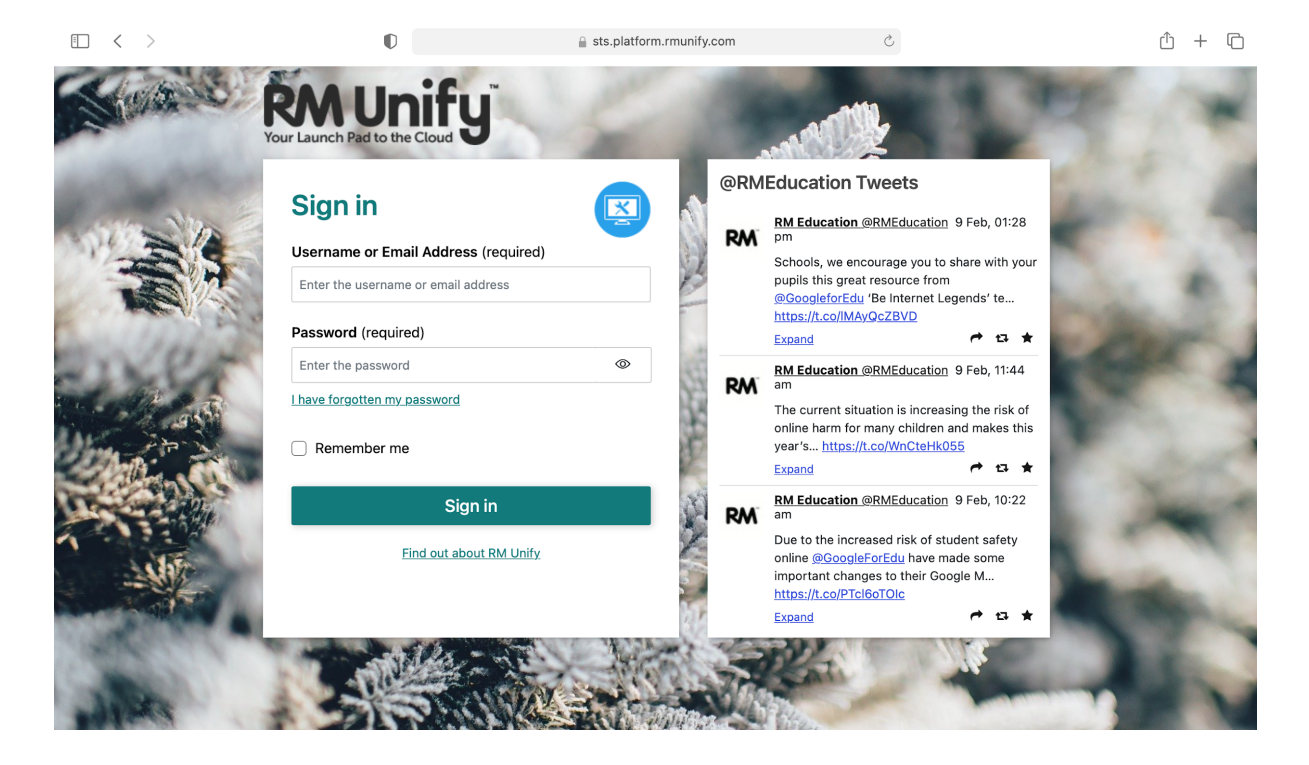

Once signed in you will be taken back to a Google search page, Search Google classroom and click on the link:

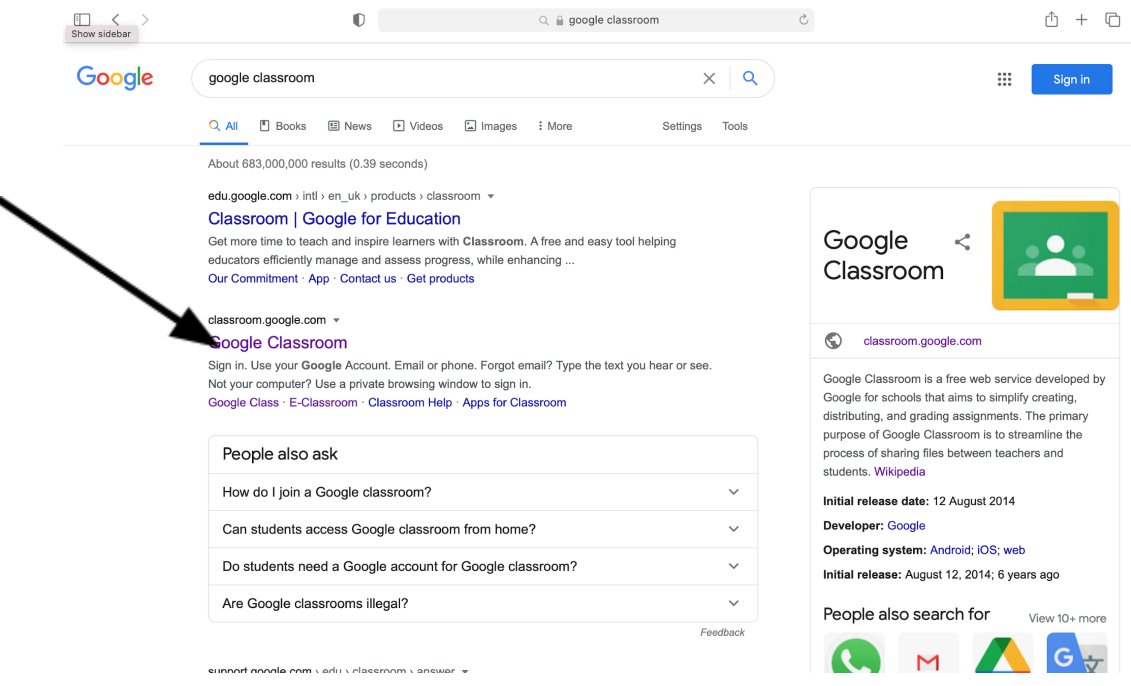

You will get taken to classroom: Click here

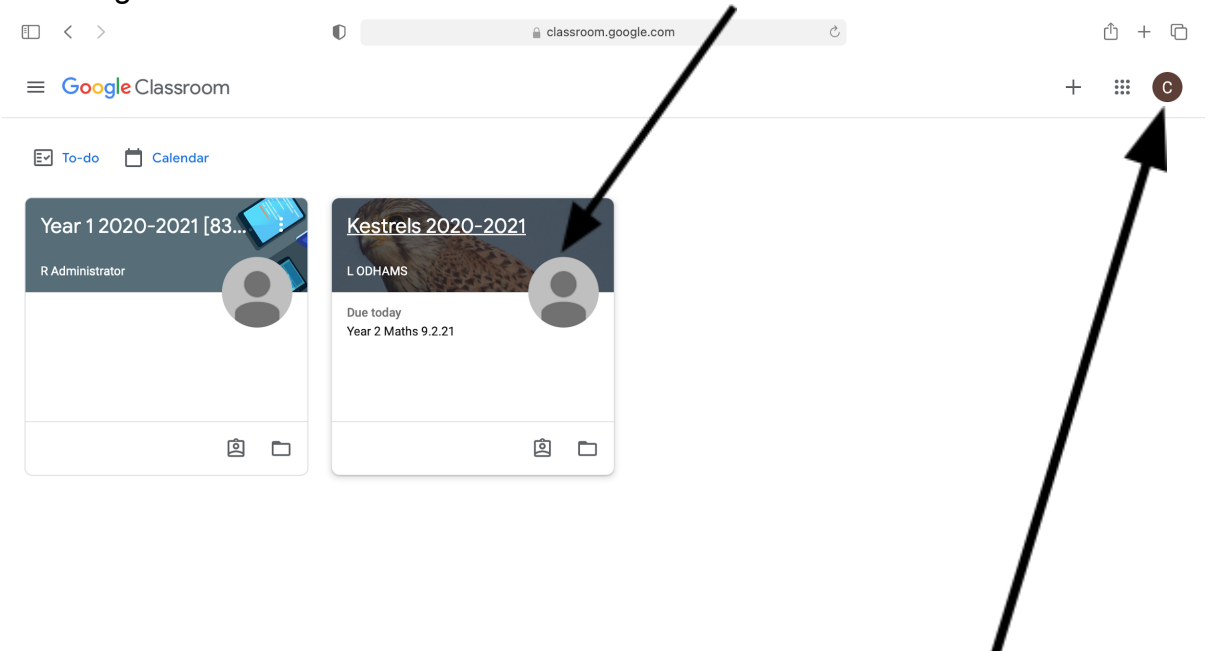

The letter in the corner is the initial of the child you are logged in as.

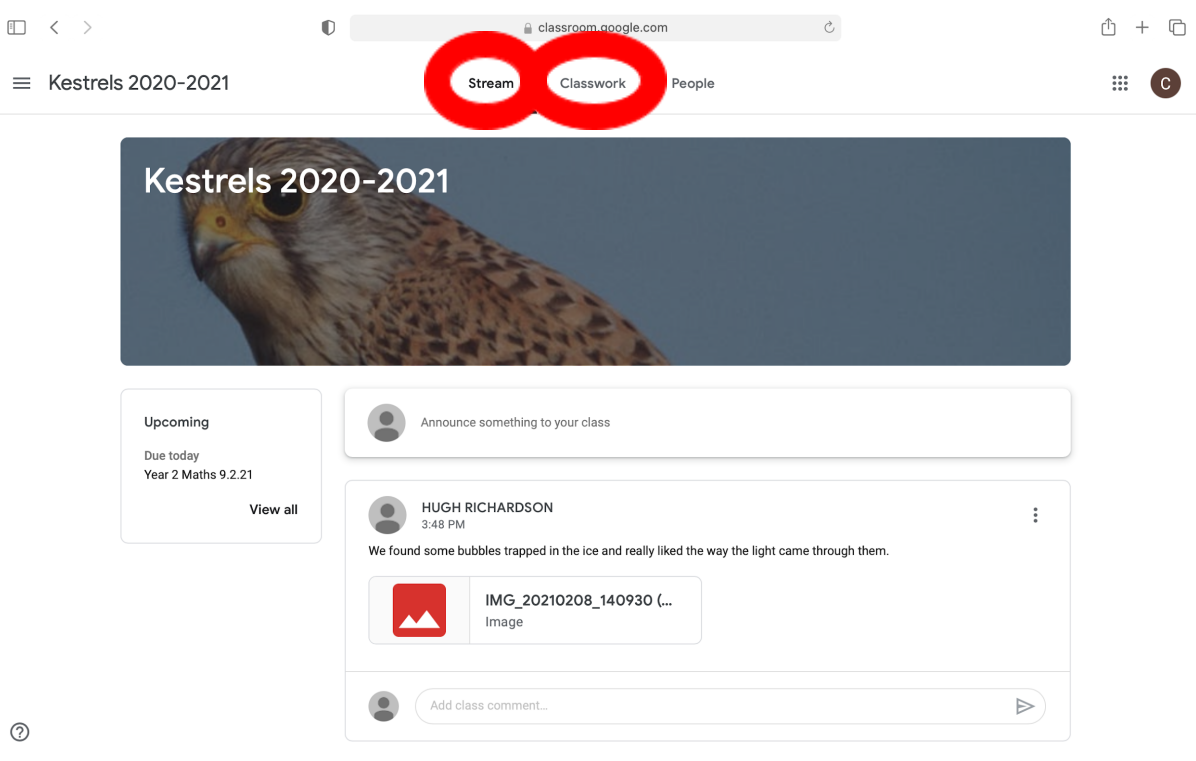

 $\circledS$ 

Here is your child's Class Page. You can find your child's homework and spellings on the stream and at the top by clicking on classwork. Homework is set on a Friday and should be handed in **online** by the following Thursday.